# B2BEXCHANGE NEXT-LEVEL ABM

## **1:1 Peer Meetings**

How to Connect with Fellow Attendees at #B2BMX

#### **Click On Community in Navigation Menu**

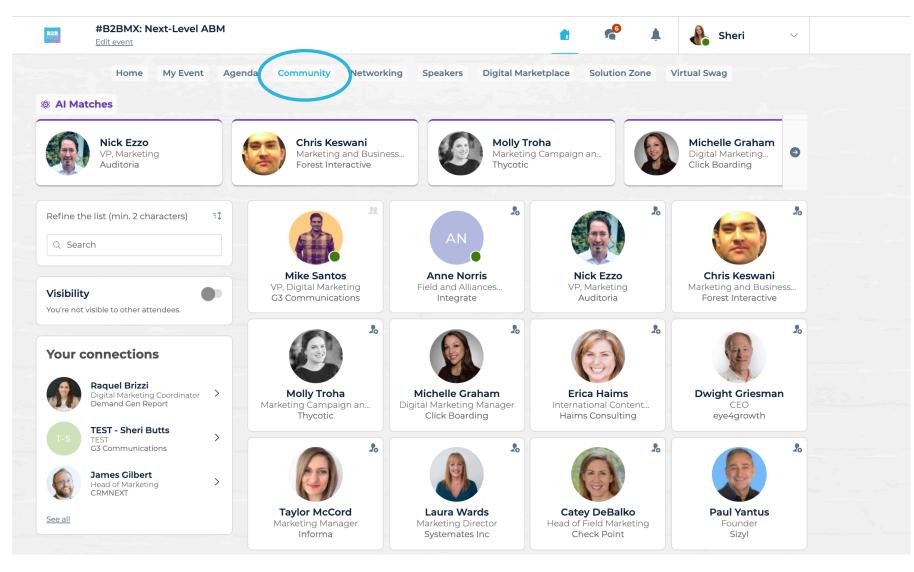

B2B EXCHANGE NEXT-LEVEL ABM

#### **Browse Attendees - Search Filter, Match**

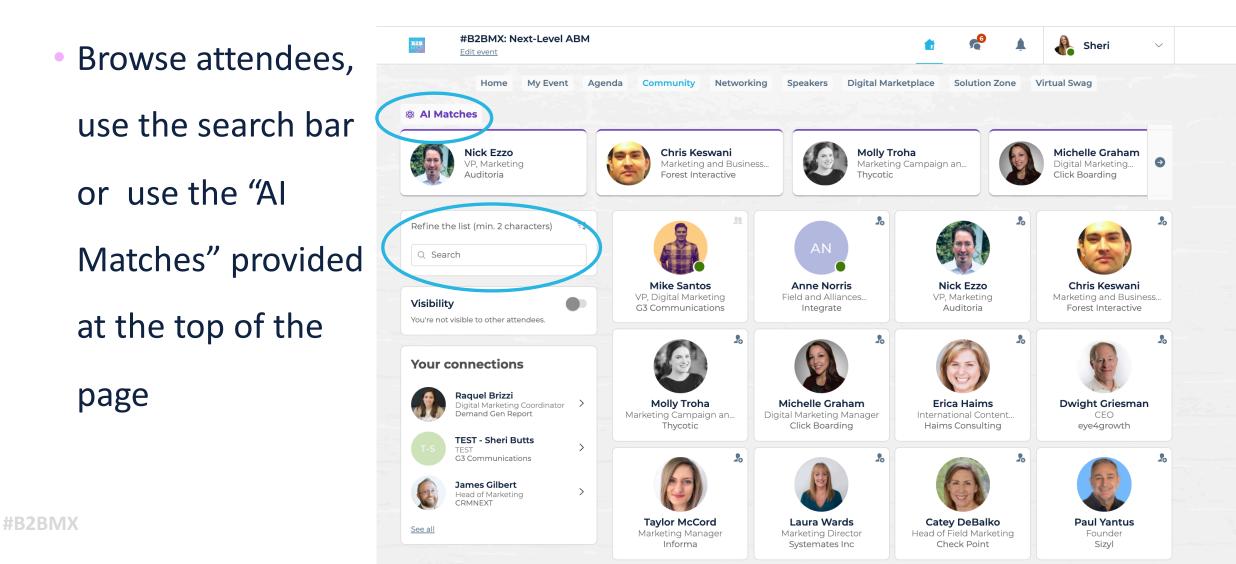

#### **View Attendee Profiles**

 Select a profile to view available meeting times.

**#B2BMX** 

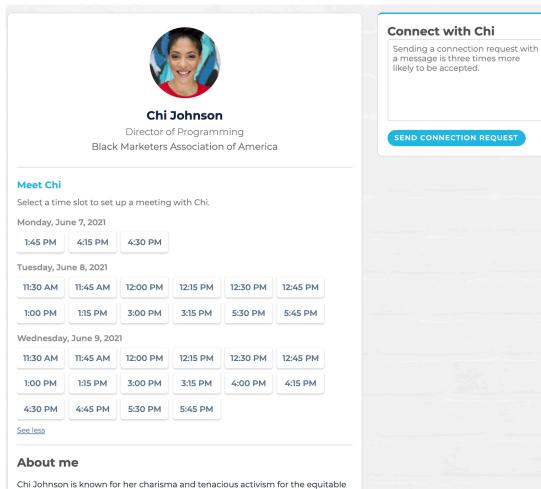

Chi Johnson is known for her charisma and tenacious activism for the equitab advancement of Black people. She has an innate ability to inject charm and culture into marketing strategy, communication, thought-leadership, and branding.

See more

#### **Click on Available Meeting Times**

 Click on an available meeting time (click "see more slots" for the full list)

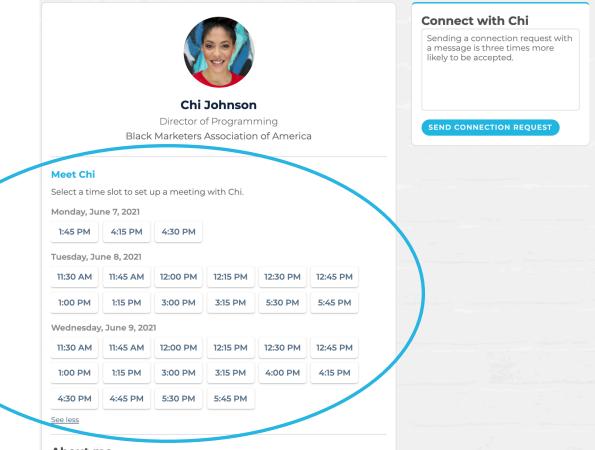

#### About me

Chi Johnson is known for her charisma and tenacious activism for the equitable advancement of Black people. She has an innate ability to inject charm and culture into marketing strategy, communication, thought-leadership, and branding.

See more

#### **Select Attendee to Attendee Virtual Meeting**

- Include a message letting them know what you're interested in discussing.
- Once your message is complete, click "Send Meeting Request"

| t a place to meet at the event.                                                                                  |                                                                                                    |
|----------------------------------------------------------------------------------------------------|----------------------------------------------------------------------------------------------------|
| leo Call                                                                                                    |                                                                                                    |
| Attendee to Attendee Virtual Meeting                                                                             |                                                                                                    |
| onday, 7th June · 1:45 PM to 2:00 PM                                                                             | E                                                                                                    |
| deo Call · Attendee to Attendee Virtual Meeting                                                                  | E                                                                                                    |
| ge (optional)                                                                                                    |                                                                                                    |
| ni - I would love to chat with you about the BMAA community you're<br>ing to build. I look forward to connecting |                                                                                                    |
|                                                                                                    | leo Call<br>Attendee to Attendee Virtual Meeting<br>onday, 7th June • 1:45 PM to 2:00 PM<br>deo Call • Attendee to Attendee Virtual Meeting<br>ge (optional)<br>ni - I would love to chat with you about the BMAA community you're |

#### **Await Confirmation**

Your request will appear in My Event/My Meetings as "Pending"

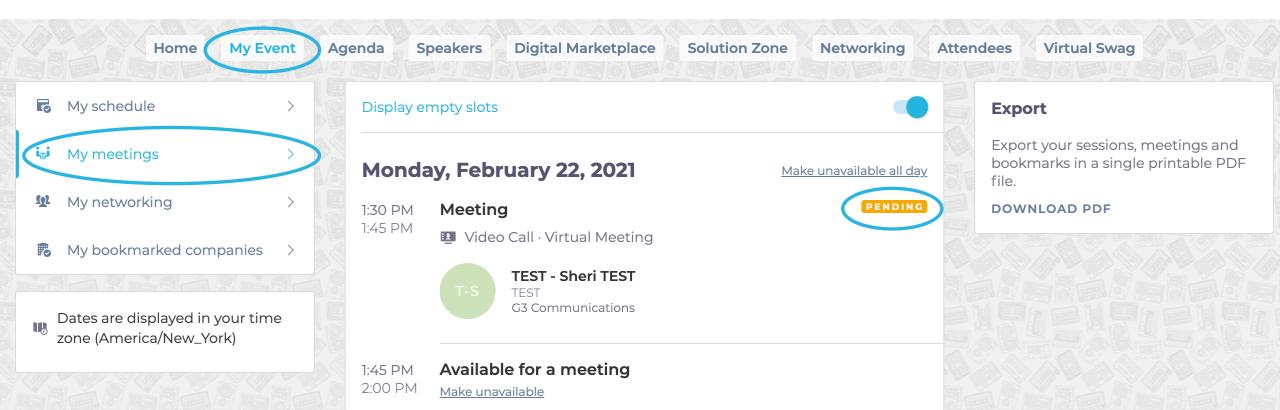

### **Check Back & Review Your Notifications**

- Once your invitee accepts the meeting you will receive a notification and "Pending" will change to "Confirmed" (you may need to refresh screen)
- Your notifications and My Meetings tab will also show if someone has requested a meeting with you
  awaiting your approval

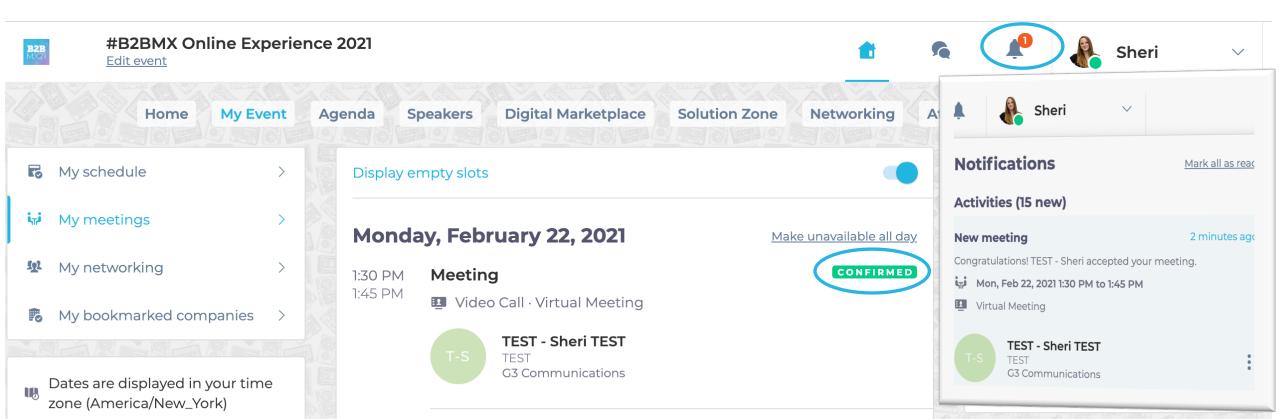

#### **Approving Meeting Requests**

- If another attendee or solution provider has requested to meet with you, the request will appear in your notifications and under My Event / My Meetings.
- Simply click the checkmark in the notification to instantly confirm or click "Reply" in My Meetings to accept or decline.

NEXT-LEVEL ABAN

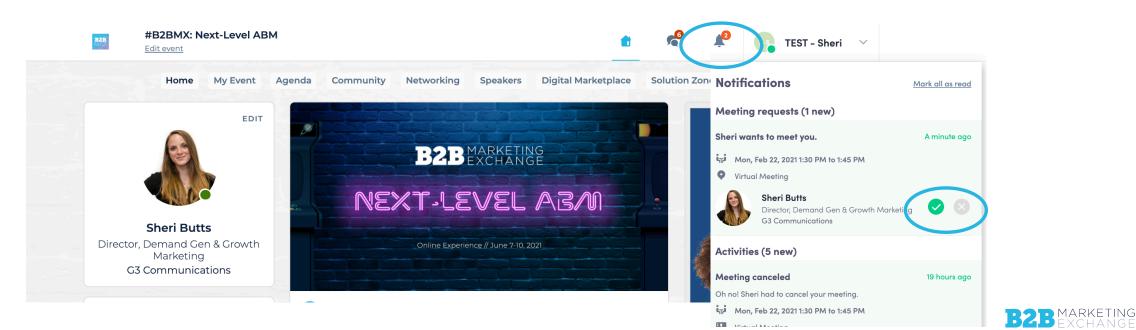

#### **Export & Add Meetings to Your Calendar**

 Be sure to "Export to Calendar" (upper right corner of My Event/My Meetings) to add all meetings to your personal calendar

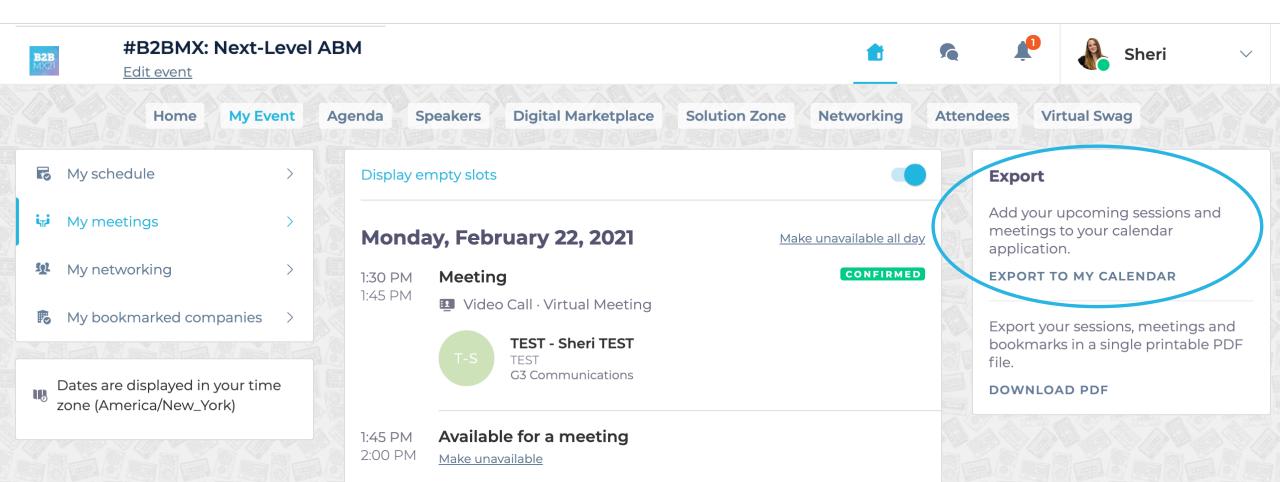

#### How to Launch a Meeting

 A few minutes before the meeting, go to the profile of the participant you are meeting with and click on the highlighted "Meeting Call" button, which will launch the video call from directly within the platform (only available if the meeting is confirmed)

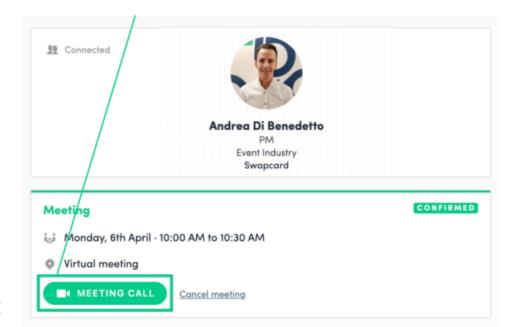

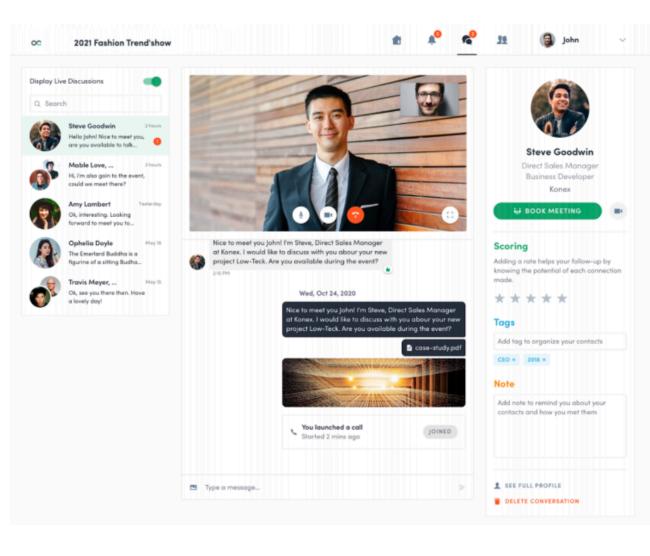